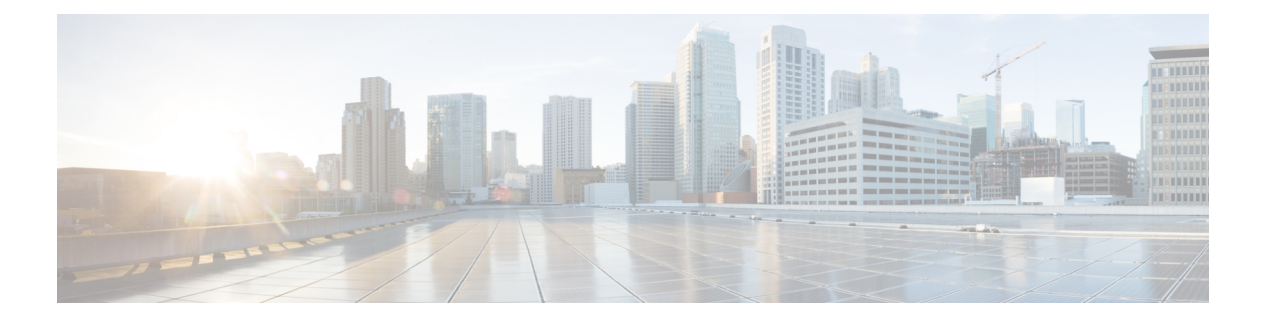

# **802.1Q VLAN** インターフェイスの設定

VLAN とは、実際は異なる LAN セグメント上のデバイスでも、同じセグメントで接続してい る場合と同様に通信できるように設定された、1 つまたは複数の LAN 上にあるデバイスのグ ループです。VLANは、物理接続ではなく論理グループに基づいているため、ユーザ、ホスト 管理、帯域幅割り当て、リソースの最適化に非常に柔軟に対応します。

IEEE 802.1Q プロトコル規格では、ブロードキャストおよびマルチキャストのトラフィックが 必要以上の帯域を消費しないように、大規模なネットワークを小規模なパーツに分割すること で問題に対処しています。また、内部ネットワークのセグメント間に、より高レベルのセキュ リティを実現できます。

802.1Q 仕様は、イーサネット フレームに VLAN メンバーシップ情報を挿入する標準方式を確 立します。Cisco NCS 5000 シリーズ ルータは、10 ギガビット イーサネット インターフェイス および 100 ギガビット イーサネット インターフェイス上で VLAN のサブインターフェイスの 設定をサポートします。VLAN の範囲は 1 ~ 4094 です。

## **802.1Q** タグ付きフレーム

IEEE 802.1Q タグ ベースの VLAN は、MAC ヘッダーの特別なタグを使用し、ブリッジでのフ レームの VLAN メンバーシップを識別できます。このタグは、VLAN および Quality of Service (QoS)のプライオリティの識別に使用されます。VLAN ID は、フレームを特定の VLAN に 関連付けて、スイッチがネットワークでフレームを処理する必要があるという情報を提供しま す。タグ付きフレームは、タグなしフレームよりも 4 バイト長く、イーサネット フレームの Type および Length フィールドにある 2 バイトの TagProtocol Identifier(TPID)フィールドと、 イーサネット フレームの Source Address フィールドの後ろから始まる 2 バイトの Tag Control Information (TCI) が含まれます。

802.1Q タグ付きフレームの詳細については、『*L2VPN and Ethernet Services Configuration Guide for Cisco NCS 5000 Series Routers*』の「*References for Carrier Ethernet Model*」の項を参照してく ださい。

- 802.1Q VLAN [インターフェイスの設定方法](#page-1-0) (2 ページ)
- 802.1Q VLAN [インターフェイスの設定に関する情報](#page-7-0) (8 ページ)

# <span id="page-1-0"></span>**802.1Q VLAN** インターフェイスの設定方法

ここでは、次の手順について説明します。

# **802.1Q VLAN** サブインターフェイスの設定

ここでは、802.1QVLANサブインターフェイスの設定手順について説明します。これらのサブ インターフェイスを削除するには、「802.1QVLANサブインターフェイスの削除」の項を参照 してください。

### 手順の概要

- **1. configure**
- **2. interface {TenGigE | FortyGigE | HundredGigE | Bundle-Ether}** *interface-path-id.subinterface*
- **3. encapsulation dot1q**
- **4. ipv4 address** *ip-address mask*
- **5. exit**
- **6.** ステップ 2 ~ 5 を繰り返し、残りの VLAN サブインターフェイスを定義します。
- **7. end** または **commit**
- **8. show ethernet trunk bundle-ether** *instance*

### 手順の詳細

#### ステップ **1 configure**

#### 例:

RP/0/RP0/CPU0:router# configure

グローバル コンフィギュレーション モードを開始します。

#### ステップ **2 interface {TenGigE | FortyGigE | HundredGigE | Bundle-Ether}** *interface-path-id.subinterface*

## 例:

RP/0/RP0/CPU0:router(config)# interface TenGigE 0/0/0/4.10

サブインターフェイス コンフィギュレーション モードを開始し、インターフェイス タイプ、ロケーショ ン、サブインターフェイス番号を指定します。

- *interface-path-id* 引数を、次のいずれかのインスタンスに置き換えます。
- 物理イーサネット インターフェイス インスタンスまたはイーサネット バンドル インスタンス。名前 表記は *rack*/*slot*/*module*/*port* で、値の間のスラッシュは表記の一部として必要です。
- イーサネット バンドル インスタンス。範囲は 1 ~ 65535 です。
- *subinterface* 引数をサブインターフェイスの値に置き換えます。範囲は 0 ~ 2147483647 です。

• 名前表記は *interface-path-id.subinterface* で、表記の一部として引数をピリオドで区切る必要がありま す。

## ステップ **3 encapsulation dot1q**

#### 例:

RP/0/RP0/CPU0:router(config-subif)# encapsulation dot1q 100

インターフェイスのレイヤ 2 カプセル化を設定します。

#### ステップ **4 ipv4 address** *ip-address mask*

#### 例:

RP/0/RP0/CPU0:router(config-subif)# ipv4 address 178.18.169.23/24

IP アドレスおよびサブネット マスクをサブインターフェイスに割り当てます。

- *ip-address* をインターフェイスのプライマリ IPv4 アドレスに置き換えます。
- *mask* を関連付けられた IP サブネットのマスクに置き換えます。ネットワーク マスクは、次のいずれ かの方法で指定できます。
- 4 分割ドット付き 10 進表記のアドレスでネットワーク マスクを指定します。たとえば、255.0.0.0 は、 値が 1 の各ビットは、対応するアドレスのビットがそのネットワーク アドレスに属することを示しま す。
- ネットワークマスクは、スラッシュ(/)と数字で示すことができます。たとえば、/8は、マスクの最 初の 8 ビットが 1 で、対応するアドレスのビットがネットワーク アドレスであることを示します。

### ステップ **5 exit**

例:

RP/0/RP0/CPU0:router(config-subif)# exit

(任意)サブインターフェイス コンフィギュレーション モードを終了します。

• **exit**コマンドは、明示的に指定する必要はありません。

ステップ **6** ステップ 2 ~ 5 を繰り返し、残りの VLAN サブインターフェイスを定義します。

#### ステップ **7 end** または **commit**

例:

—

RP/0/RP0/CPU0:router(config)# end

または

RP/0/RP0/CPU0:router(config)# commit

設定変更を保存します。

• **end**コマンドを実行すると、次に示す変更のコミットを求めるプロンプトが表示されます。

Uncommitted changes found, commit them before exiting(yes/no/cancel)? [cancel]:

- **yes** と入力すると、実行コンフィギュレーション ファイルに変更が保存され、コンフィギュレーショ ン セッションが終了して、ルータが EXEC モードに戻ります。

- **no** と入力すると、コンフィギュレーション セッションが終了して、ルータが EXEC モードに戻りま す。変更はコミットされません。

- **cancel**と入力すると、ルータは現在のコンフィギュレーションセッションで継続されます。コンフィ ギュレーション セッションは終了せず、設定変更もコミットされません。

• 実行コンフィギュレーションファイルに設定変更を保存し、コンフィギュレーションセッションを継 続するには、**commit**コマンドを使用します。

#### ステップ **8 show ethernet trunk bundle-ether** *instance*

例:

RP/0/RP0/CPU0:router# show ethernet trunk bundle-ether 5

(任意)インターフェイス コンフィギュレーションを表示します。

イーサネット バンドル インスタンスの範囲は 1 ~ 65535 です。

確認

次に、イーサネット インターフェイスの設定を確認する例を示します。

# **show ethernet trunk be 1020 Wed May 17 16:43:32.804 EDT**

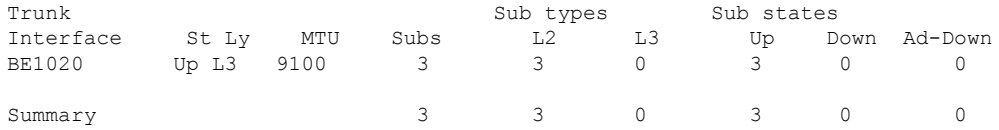

## **VLAN** での接続回線の設定

VLAN で接続回線を設定するには、次の手順で操作します。

手順の概要

**4**

- **1. configure**
- **2. interface [GigabitEthernet | TenGigE | Bundle-Ether| FortyGigE]** *interface-path*] *id.subinterface***l2transport**
- **3. encapsulation dot1q 100**
- **4. end** または **commit**
- **5. show interfaces** [**GigabitEthernet** |**FortyGigE**|**Bundle-Ether** | **TenGigE**] *interface-path-id.subinterface*

#### 手順の詳細

#### ステップ **1 configure**

## 例:

```
RP/0//CPU0:router# configure
```
グローバル コンフィギュレーション モードを開始します。

#### ステップ **2 interface [GigabitEthernet | TenGigE | Bundle-Ether| FortyGigE]** *interface-path*] *id.subinterface***l2transport**

## 例:

RP/0//CPU0:router(config)# interface TenGigE 0/0/0/1.1 l2transport

サブインターフェイス コンフィギュレーション モードを開始し、インターフェイス タイプ、ロケーショ ン、サブインターフェイス番号を指定します。

- *interface-path-id* 引数を、次のいずれかのインスタンスに置き換えます。
- 物理イーサネット インターフェイス インスタンスまたはイーサネット バンドル インスタンス。名前 表記は *rack*/*slot*/*module*/*port* で、値の間のスラッシュは表記の一部として必要です。
- イーサネット バンドル インスタンス。範囲は1~65535 です。
- *subinterface* 引数をサブインターフェイスの値に置き換えます。範囲は 0 ~ 4095 です。
- 名前の表記は *instance.subinterface* の形式で、表記の一部として引数をピリオドで区切る必要がありま す。
- コマンド文字列に **l2transport** キーワードを含める必要があります。そうしないと、AC ではなく、レ イヤ 3 サブインターフェイスが作成されます。

## ステップ **3 encapsulation dot1q 100**

例:

RP/0//CPU0:router (config-subif)# encapsulation dot1q 100

インターフェイスのレイヤ 2 カプセル化を設定します。

**dot1qvlan**コマンドは、**encapsulationdot1q**コマンドに置き換えられます。引き続き、下位互換性 のために使用可能ですが、レイヤ 3 インターフェイスだけが対象です。 (注)

#### ステップ **4 end** または **commit**

例:

RP/0//CPU0:router(config-if-l2)# end

または

RP/0//CPU0:router(config-if-l2)# commit

設定変更を保存します。

• **end**コマンドを実行すると、次に示す変更のコミットを求めるプロンプトが表示されます。

Uncommitted changes found, commit them before exiting(yes/no/cancel)? [cancel]:

- **yes** と入力すると、実行コンフィギュレーション ファイルに変更が保存され、コンフィギュレーショ ン セッションが終了して、ルータが EXEC モードに戻ります。

- **no** と入力すると、コンフィギュレーション セッションが終了して、ルータが EXEC モードに戻りま す。変更はコミットされません。

- **cancel**と入力すると、ルータは現在のコンフィギュレーションセッションで継続されます。コンフィ ギュレーション セッションは終了せず、設定変更もコミットされません。

• 実行コンフィギュレーションファイルに設定変更を保存し、コンフィギュレーションセッションを継 続するには、**commit**コマンドを使用します。

ステップ **5 show interfaces** [**GigabitEthernet** |**FortyGigE**|**Bundle-Ether** | **TenGigE**] *interface-path-id.subinterface*

例:

RP/0//CPU0:router# show interfaces TenGigE 0/0/0/3.1

(任意)ルータ上のインターフェイスに関する統計情報を表示します。

# **802.1Q VLAN** サブインターフェイスの削除

ここでは、このモジュールの「802.1Q VLAN サブインターフェイスの設定」の項で設定した 802.1Q VLAN サブインターフェイスを削除する方法について説明します。

## 手順の概要

- **1. configure**
- **2. no interface** {**TenGigE** | **FortyGigE** | **HundredGigE** | **Bundle-Ether**] *interface-path-id.subinterface*
- **3.** ステップ 2 を繰り返し、その他の VLAN サブインターフェイスを削除します。
- **4. end** または **commit**

### 手順の詳細

ステップ **1 configure**

#### 例:

RP/0/RP0/CPU0:router# configure

グローバル コンフィギュレーション モードを開始します。

## ステップ **2 no interface** {**TenGigE** | **FortyGigE** | **HundredGigE** | **Bundle-Ether**] *interface-path-id.subinterface*

## 例:

RP/0/RP0/CPU0:router(config)# no interface TenGigE 0/0/0/4.10

サブインターフェイスを削除すると、そのサブインターフェイスに適用されているすべての設定も自動的 に削除されます。

- *instance* 引数を次のインスタンスのいずれかで置き換えます。
- 物理イーサネット インターフェイス インスタンスまたはイーサネット バンドル インスタンス。名前 表記は *rack*/*slot*/*module*/*port* で、値の間のスラッシュは表記の一部として必要です。
- イーサネット バンドル インスタンス。範囲は 1 ~ 65535 です。
- *subinterface* 引数をサブインターフェイスの値に置き換えます。範囲は 0 ~ 2147483647 です。

名前の表記は *instance.subinterface* の形式で、表記の一部として引数をピリオドで区切る必要があります。

ステップ **3** ステップ 2 を繰り返し、その他の VLAN サブインターフェイスを削除します。

### ステップ **4 end** または **commit**

#### 例:

—

RP/0/RP0/CPU0:router(config)# end

#### または

RP/0/RP0/CPU0:router(config)# commit

設定変更を保存します。

• **end**コマンドを実行すると、次に示す変更のコミットを求めるプロンプトが表示されます。

Uncommitted changes found, commit them before exiting(yes/no/cancel)? [cancel]:

- **yes** と入力すると、実行コンフィギュレーション ファイルに変更が保存され、コンフィギュレーショ ン セッションが終了して、ルータが EXEC モードに戻ります。

- **no** と入力すると、コンフィギュレーション セッションが終了して、ルータが EXEC モードに戻りま す。変更はコミットされません。

- **cancel**と入力すると、ルータは現在のコンフィギュレーションセッションで継続されます。コンフィ ギュレーション セッションは終了せず、設定変更もコミットされません。

• 実行コンフィギュレーションファイルに設定変更を保存し、コンフィギュレーションセッションを継 続するには、**commit**コマンドを使用します。

# <span id="page-7-0"></span>**802.1Q VLAN** インターフェイスの設定に関する情報

802.1Q VLAN インターフェイスを設定するには、次の概念を理解している必要があります。

# サブインターフェイス

サブインターフェイスは、ハードウェアインターフェイス上に作成される論理インターフェイ スです。これらのソフトウェア定義のインターフェイスにより、単一のハードウェアインター フェイス上でトラフィックを論理チャネルに分割することができ、また、物理インターフェイ ス上で帯域幅を効率的に利用することができます。

サブインターフェイスは、インターフェイス名の末尾に拡張を追加することで、他のインター フェイスと区別されます。たとえば、物理インターフェイスTenGigE0/0/0/0上のイーサネット サブインターフェイス 23 は、TenGigE 0/0/0/0.23 となります。

サブインターフェイスがトラフィックを渡すことができるようにするには、有効なタグ付きプ ロトコルのカプセル化と VLAN 識別子の割り当てが必要です。すべてのイーサネット サブイ ンターフェイスは常に、デフォルトで 802.1Q VLAN でカプセル化されます。ただし、VLAN 識別子は明示的に定義する必要があります。

サブインターフェイスに適用可能なスケール値は次のとおりです。

- システムあたりのサブインターフェイス = 1024
- ライン カードあたりのサブインターフェイス = 1024
- NPU あたりのサブインターフェイス = 1024
- インターフェイスあたりのサブインターフェイス = 512
- コアあたりのサブインターフェイス = 512

## サブインターフェイス **MTU**

サブインターフェイスの最大伝送単位 (MTU) は、物理インターフェイスから継承されます。 これには、802.1Q VLAN タグに許可されている追加の 4 バイトも含まれます。MTU が設定さ れていない場合、デフォルトのサブインターフェイスは物理インターフェイスの MTU を継承 します。サブインターフェイスにはNPU あたり最大 3 つの異なる MTU を使用できます。イー サネットMTUおよびイーサネットインタフェースでのフロー制御の詳細については、『*L2VPN and Ethernet Services Configuration Guide for Cisco NCS 5000 Series Routers*』の「*References for Carrier Ethernet Model*」の項を参照してください。

# **EFP**

イーサネットフローポイント (EFP) は、抽象的なルータのアーキテクチャを説明する Metro Ethernet Forum(MEF)の用語です。EFP は VLAN カプセル化を使用した レイヤ 2 サブイン ターフェイスによって実装されます。用語 EFP は VLAN タグ付き L2 サブインターフェイスと 同義的に使用されます。EFP の詳細については、『*L2VPN and Ethernet Services Configuration Guide for Cisco NCS 5000 Series Routers*』の「*Carrier Ethernet Model*」の章を参照してください。

## **VLAN** でのレイヤ **2 VPN**

レイヤ 2 バーチャル プライベート ネットワーク(L2VPN)機能を利用すると、サービス プロ バイダー (SP) は、地理的に離れたカスタマー サイトにレイヤ 2 サービスを提供できるよう になります。

VLAN 接続回線(AC)を設定するための設定モデルは、基本の VLAN の設定に使用するモデ ルに類似しています。ユーザはまずVLANサブインターフェイスを作成し、次にサブインター フェイスコンフィギュレーションモードでVLANを設定します。ACを作成するには、**interface** コマンド文字列に**l2transport**キーワードを含めて、そのインターフェイスがレイヤ2インター フェイスであることを指定する必要があります。

VLAN AC は、これらの L2VPN 操作のモードをサポートします。

- 基本の Dot1Q AC:AC は、特定の VLAN タグで送受信されるすべてのフレームに対応し ます。
- QinQ AC:AC は、特定の外部 VLAN タグおよび特定の内部 VLAN タグで送受信されるす べてのフレームに対応します。QinQ は、2 つのタグのスタックを使用する Dot1Q の拡張 です。

CE-to-PEリンクの各VLANは、(VCタイプ4またはVCタイプ5を使用する)独立したL2VPN 接続として設定できます。

VLAN 上のレイヤ 2 VPN およびそれらの設定の詳細については、『*L2VPN and Ethernet Services Configuration Guide for Cisco NCS 5000 Series Routers*』の「*Implementing Point-to-Point Layer 2 Services*」の章を参照してください。

I